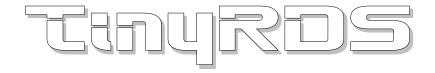

# Windows control application for RDS encoders based on MicroRDS, MiniRDS, MRDS1322, MRDS192.

#### **Table of Content**

| 1 | Insta          | allation                                                    | 2    |
|---|----------------|-------------------------------------------------------------|------|
| 2 | Mini           | mum Requirements                                            | 2    |
| 3 |                | oose and Features                                           |      |
| 4 | App            | lication Control                                            | 3    |
|   | 4.1            | Main Buttons                                                |      |
|   | 4.2            | Program Page                                                | 3    |
|   | 4.3            | Dynamic PS                                                  | 4    |
|   | 4.4            | Radiotext                                                   | 5    |
|   | 4.5            | System                                                      | 5    |
|   | 4.6            | Hardware                                                    |      |
|   | 4.7            | Preferences                                                 |      |
| 5 |                | Sources                                                     |      |
|   | 5.1            | Dynamic PS, Radiotext                                       |      |
|   | 5.2            | Options                                                     |      |
| 6 |                | IEXES                                                       |      |
|   |                | Setting Basic RDS Data                                      |      |
|   | 6.1.1          | PI (Program Identification)                                 |      |
|   | 6.1.2          | . • (                                                       |      |
|   | 6.1.3<br>6.1.4 | \ \ \ \ \ \ \ \ \ \ \ \ \ \ \ \ \ \ \ \                     |      |
|   | 6.1.5          | (                                                           |      |
|   | 6.1.6          |                                                             |      |
|   |                | Software Troubleshooting                                    |      |
|   | 6.2.1          | How to verify the connection to the RDS encoder?            |      |
|   | 6.2.2          |                                                             |      |
|   | 6.2.3          | How to run multiple instances of the application on one PC? | . 11 |
|   |                |                                                             |      |

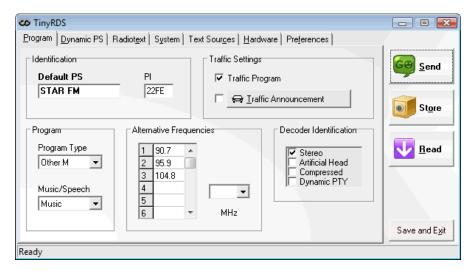

## 1 Installation

- 1. Download and run the installation exe file.
- 2. Select the setup language and finish the installation using the 'Next' button.
- 3. In the case of USB connection install the USB driver now. Pure RS-232 connection or parallel port connection requires no additional driver.
- 4. Make sure the RDS encoder is connected, powered and well configured, all connectors are seated completely and where possible, use screws to fix the connection.
- 5. Run the TinyRDS application, go to Hardware card and select appropriate hardware type, communication port and communication parameters. Confirm by the 'Update' button.
- 6. Follow the encoder's manual for additional information and specifics.

Note for old devices using parallel port connection: The application still supports writing to hardware parallel ports. Appropriate device driver is installed at runtime. To do this you need administrator privileges. In Windows Vista and later, using UAC, you can run the InstallDriver.exe in the application folder to install the parallel port driver appropriate for your OS.

# 2 Minimum Requirements

- An RDS encoder based on MRDS1322 or MRDS192 chip
- Serial, parallel or USB port (or 3rd party Virtual COM Port driver)
- Windows 98 or later

For understanding all symbols and terminology as well as for connection diagrams please read the device's original manual.

## 3 Purpose and Features

The TinyRDS is a default control application for your RDS encoder.

- Supports all basic RDS services
- Supports a fixed set of Radiotexts
- 'Text sources' tool can update Dynamic PS or Radiotext by actual text produced by your broadcast automation system or similar external application
- Very simple to use

Need more features, like XML reading, scheduling or Radiotext Plus? The Magic RDS 4 control software now fully supports MicroRDS and other encoders based on MRDS1322 chip.

# **4 Application Control**

#### 4.1 Main Buttons

Send Sends the data to the RDS encoder. That data will be used for

the transmission until power off.

Use this button also for confirm of RDS services settings, e.g.

when changed Dynamic PS mode.

Store Stores the data into the EEPROM memory so the data will be

available also after next power-up or reset.

Read Reads actual data from the RDS encoder.

This button is allowed only in bidirectional communication

mode.

## 4.2 Program Page

Default PS Static name of the program service, which is

displayed by RDS receivers by default in order to inform the listener what program service is being broadcast by the station to which the receiver is tuned. Usually this is your station name. The RDS standard permits max. 8 character long name.

PI (Program Identification) Four hexadecimal digits. This information consists

of a code enabling the receiver to distinguish between countries, areas in which the same program is transmitted, and the identification of

the program itself.

The PI can never start with zero (0)!

Traffic Program A flag to indicate that the tuned program carries

traffic announcements.

Traffic Announcement An on/off switching signal to indicate when a traffic

announcement is on air. You may control it using the button or leave the box unchecked and contol the flag using external switch connected to the

RDS encoder.

Program Type Specifies the current program type.

Music/Speech A two-state signal to provide information on

whether music or speech is being broadcast.

Alternative Frequencies List of alternative frequencies. Up to 15 items

allowed.

Decoder Identification Indicates which possible operating mode is

appropriate for use with the broadcast audio. Check the items which explicitly correspond to

your broadcast equipment.

## 4.3 Dynamic PS

Dynamic PS (DPS) is defined as using of the station name for showing of sequential information. Up to 72 characters long text message to be displayed on receiver instead of static PS name.

Four display modes (0-3) are available. The user can insert the text manually from the keyboard or configure the 'Text sources' automation tool for Dynamic PS. The result can be immediately visible due to Preview feature.

Note: Using the dynamic PS is restricted in some countries and it's fully prohibited by the RDS standard! The manufacturer is not responsible for incompetent use of this feature. Consider of using Radiotext instead of Dynamic PS. Some receivers may not display the dynamic/scrolling PS properly for reasons that lie entirely on their side. Commercial receivers produced in last years usually support Radiotext.

Enabled Enables or disables the Dynamic PS, including all

related functions.

Dynamic PS Mode Selects one of four possible display modes for the

Dynamic PS text loop.

Mode 0 is a 'raw' mode as it uses a fixed 8 character cells. A separate field is dedicated for this mode. For other modes, the text is entered as a single text line, the encoder processes the text

automatically.

Scrolling PS Speed Sets high or low speed of scrolling PS

transmission, applied in DPS mode 1 and 3. The high speed does not work on some receivers, especially car radios, or under bad reception conditions. The reason is absolutely outside the RDS encoder and comes out from the fact that scrolling PS has never been included in the RDS

standard. Due to this the high speed is not

recommended.

Label Period A period between two strings, applied in DPS

Mode 0 and 2.

Delay between text loops Specifies the time between two repeats of the

Dynamic PS text loops. Static PS is displayed

during this time

If the maximum value is set, the Dynamic PS will

be displayed only once - when changed.

#### 4.4 Radiotext

This refers to text transmissions, primarily addressed to consumer home receivers or mobile receivers, which would be equipped with suitable display facilities. The text can be up to 64 characters long. Some receivers do not support the Radiotext (RT) service.

Enabled Enables or disables the Radiotext, including all

related functions.

Note: If Radiotext is disabled, the encoder sends

no 2A groups.

Radiotext messages A set of Radiotexts. To get the RT working, at

least one line must be filled by some text and that

line must be selected.

If 'Text sources' tool is enabled for the Radiotext,

the text appears in the first line.

Type Radiotext type A and B are equal. On most

receivers, a changing of the type completely clears previous Radiotext while leaving the type unchanged causes the new message to rewrite all letters as they are received. Some receivers keep RT A and RT B in separated memory space.

Send next RT after Allows switching between more Radiotexts using

predefined time period. This function needs the

application to be running and connected.

Empty messages will be omitted. The feature may be combined with reading the RT from file. You

may also select the Radiotext manually.

Toggle RT type Controls the RT type automatically

automatically (recommended).

Toggles the RT type any time a new Radiotext is

sent to the encoder.

## 4.5 System

Clock-Time and Date (CT) Starts/Stops the Clock-Time and Date

transmission (CT). The time and date information

is taken from PC system clock. Needs the

TinyRDS application to be running and connected.

Subcarrier Phase Shift Fixes the relative phase shift between the pilot

tone and the RDS signal. The value serves only as a scale, it may not provide real phase shift value. Has a sense only if Clock Source is set to

Auto.

PLL Lock Range Specifies the maximum PLL lock range for the (MRDS192 only) pilot signal. The PLL will never lock to any signals

outside this range and stays stable in any situation. If high quality stereo encoder is used, you may set +/- 2 Hz value. Default value is +/- 5

Hz.

Cyclic User Defined Group The user may add one RDS group with any

content to the RDS stream. This group is cyclically transmitted approx. twice per second. Insert the content in hexadecimal format. This feature is intended mainly for advanced users or experimental purposes. It may be used for

example to include ECC code.

Do not enable if you are not sure what you're

doing!

Reset Resets the RDS encoder. RDS data will be read

from internal EEPROM.

Read Status Reads the RDS encoder's Status byte. Allows to

detect if the connection to the encoder is working. Includes information about pilot tone, dynamic PS

transmission and TA.

Switch Off Switches off the RDS carrier. Doesn't affect the

communication, the encoder stays powered and

responding.

Switch On Switches on the RDS carrier if previously switched

off.

#### 4.6 Hardware

Hardware Type Selects the device type. Follow the device

documentation for more details.

Note: Since the MRDS192 is obsolete, most of current products are the MRDS1322 based.

Communication Port Select the port where the RDS encoder is

connected. It may be a virtual serial port as well.

List Shows list of serial/parallel ports installed in your

system.

Bidirectional Select this item to allow connection diagnostics,

data verify and data reading back.

Slow Low speed option. Tick if there's some

communication problem.

For RS232 mode (MRDS1322 only), this item effectively selects between 19200 and 2400 bps.

LPT2 address Allows entering a non-standard parallel port

address for parallel port connection.

Connection Update Establishes a connection based on actual

configuration.

#### 4.7 Preferences

Skin Picture and Font Color You may insert your own BMP picture to the

application, showed on the first page. You may also change the font color. To clear the skin, enter

a non-existing file name.

UTC Offset Your local time offset.

Summertime Offset Your summertime offset, usually 1.

Always on Top Keeps the application window on top so it is not

overlapped by other windows.

High Priority Assigns the application high priority. Not

recommended if broadcast automation system is

running on the same PC.

Confirm Exit Enables a confirmation dialogue box showing any

time the user tries to exit the application.

PTY Coding Allows showing correct PTY names in application

depending on broadcast area.

## 5 Text Sources

This tool can update Dynamic PS, Radiotext or both by actual text produced by your broadcast automation system or similar external application.

The text processing scheme is as follows:

Reading from file → Characters cutting → Processing Options → (Adding prefix)

To get it working, set all parameters, then check the From file box. Dynamic PS and/or Radiotext must be Enabled.

## 5.1 Dynamic PS, Radiotext

From file If enabled, reads the text from specified text file.

This can be for example "now-playing" file, music log file etc. Wildcards ("\*" and "?") are supported as well (the most actual file found will be read). Next time the file will be read again when the text

changes.

Send on change Sends data to the RDS encoder when the text

source file changes. Enabled by default.

Read from Determines from which line the text has to be

read.

Cut characters from

beginning/end

Cuts redundant or unwanted characters from the

text.

Prefix Prefix placed before the text, for example "Now

playing: ".

## 5.2 Options

ANSI Character code

conversion

Affects how national characters are converted before sending to RDS encoder. The middle

option is recommended as it ensures readability of

national characters on all receivers using

conversion to similar characters from basic set.

DPS Mode 0 Justification Text justification for the Dynamic PS. Applies only

if mode 0 is selected.

Fill with - Character used to fill the free space

around the words.

## 6 ANNEXES

## 6.1 Setting Basic RDS Data

Before getting on-air with the RDS signal, you will need to decide on the settings to be used. The following RDS services should be set as the first.

## 6.1.1 PI (Program Identification)

This is very important information that enables the receiver to distinguish between countries, areas in which the same program is transmitted, and the identification of the program itself. The code is not intended for direct display and is assigned to each individual radio program, to enable it to be distinguished from all other programs. The PI code consists of four characters (hexadecimal numbers).

Important notes: If the station has only one transmitter, second PI digit must be zero (x0xx). Meaning of some PI digits may be different for US RBDS.

The first character identifies country:

| 0 | Cannot be assigned! | 8 | PS, BG, LV, PT     |
|---|---------------------|---|--------------------|
| 1 | DE, GR, MA, IE, MD  | 9 | AL, DK, LI, LB, SI |
| 2 | DZ, CY, CZ, TR, EE  | Α | AT, GI, IS         |
| 3 | AD, SM, PL, MK      | В | HU, IQ, MC, HR     |
| 4 | IL,CH, VA           | С | MT, GB, LT         |
| 5 | IT, JO, SK          | D | DE, LY, YU         |
| 6 | BE, FI, SY, UA      | Е | RO, ES, SE         |
| 7 | RU, LU, TN, NL      | F | EG, FR, NO, BY, BA |

The second character identifies program type in terms of area coverage:

| 0      | Local          | Local program transmitted via a single transmitter only during the whole transmitting time.                                            |
|--------|----------------|----------------------------------------------------------------------------------------------------|
| 1      | International  | The same program is also transmitted in other countries.                                                                               |
| 2      | National       | The same program is transmitted throughout the country.                                                                                |
| 3      | Supra-regional | The same program is transmitted throughout a large part of the country.                                                                |
| 4 to F | Regional       | The program is available only in one location or region over one or more frequencies, and there exists no definition of its frontiers. |

The third and fourth characters are used to clearly identify different stations within the area of coverage.

Important note: Factory default PI value is FFFF and it's needed to change it as soon as possible to avoid the situation that two different stations with common area of coverage have the same PI. For each station in the same location the unique PI must be assigned. Stations that carry different program must be unambiguously identified by the last two PI digits. In other case they are recognized as one station by car radios, regardless of any other service settings. If the broadcaster hasn't received the 4-digit PI from regulatory office, he must choose such number that is not in conflict with other stations in the location. Set your final PI as soon as possible!

#### 6.1.2 PS (Program Service name)

The PS name is max. 8 character long radio station name that will be shown most of the time on the radio display.

## 6.1.3 PTY (Program Type)

The PTY code defines the type of the programme broadcast within 31 possibilities. This code could be used for search tuning.

## 6.1.4 TP (Traffic Program)

This is a flag to indicate that the tuned program carries traffic announcements. The TP flag should only be set on programs which dynamically switch on the TA identification during traffic announcements. The flag shall be taken into account during automatic search tuning.

#### 6.1.5 MS (Music/Speech)

This is a two-state signal to provide information on whether music or speech is being broadcast. The signal would permit receivers to be equipped with two separate volume controls, one for music and one for speech, so that the listener could adjust the balance between them to suit his individual listening habits.

#### 6.1.6 AF (Alternative Frequencies)

The Alternative Frequencies are used to tell receivers what frequencies they can receive the radio station on. This facility is particularly useful in the case of car and portable radios. For this to work, each transmitter must have RDS with the same PI code.

Important note: If second PI digit is set to zero (x0xx), this indicates that the station has only one transmitter and the AF list is ignored on most receivers.

## 6.2 Software Troubleshooting

The RDS encoder uses simple connection and has been designed to make its use as easy and painless as possible. However, success depends upon several settings and things working together correctly. While correcting problems is usually quite simple, the difficulty lays in knowing where to look. This section is designed to assist you in determining the cause of problems that may occur when establishing a communication with the PC software, so they can be fixed quickly.

## 6.2.1 How to verify the connection to the RDS encoder?

In case of some troubles it may be important to check if the RDS encoder receives data from the computer. The easiest way how to check the connection is clicking on the "Read Status" button on "System" card in the Windows software. Correct connection will result in pop-up a message window with status information whereas incorrect connection is indicated by a "!Ready" message in the bottom line of the application.

Note that "Bidirectional" option must be enabled on "Hardware" card for this test.

#### 6.2.2 What to check if the connection does not work?

- Is the RDS encoder really connected to the port selected? Typically there are more ports installed in the system (modem, mobile phone, IrDA port, bluetooth etc.) - opening of these ports is usually possible, however it results in no success.
  - User should ensure that the serial port desired is enabled in BIOS Setup. No other configuration of the port is required, the software does that itself.
- Is the RDS encoder connected to a power supply? Connecting a power supply is required prior to communicating with the unit.
- Is there right Communication mode selected on the encoder? Some RDS
  encoders allow selection of communication mode. See the product manual for
  more details. A power off/on cycle is required after changing the communication
  mode.
- Is there right communication speed selected in the software (MRDS1322 only)? The speed can be selected on "Hardware" card, by item "Slow". Enabling this item, the encoder is expected to communicate on 2400 bps (mode 2), otherwise 19200 bps is expected (mode 0 and 1).
- Is there right hardware type selected in the software? The software supports two types of hardware. Make sure the right device is selected on "Hardware" card.
- Is the communication cable wired right? If the cable is a Do-It-Yourself job, please check the wiring several times. Follow the product manual.

#### 6.2.3 How to run multiple instances of the application on one PC?

The application supports multiple instances. Install each instance to a different subfolder.